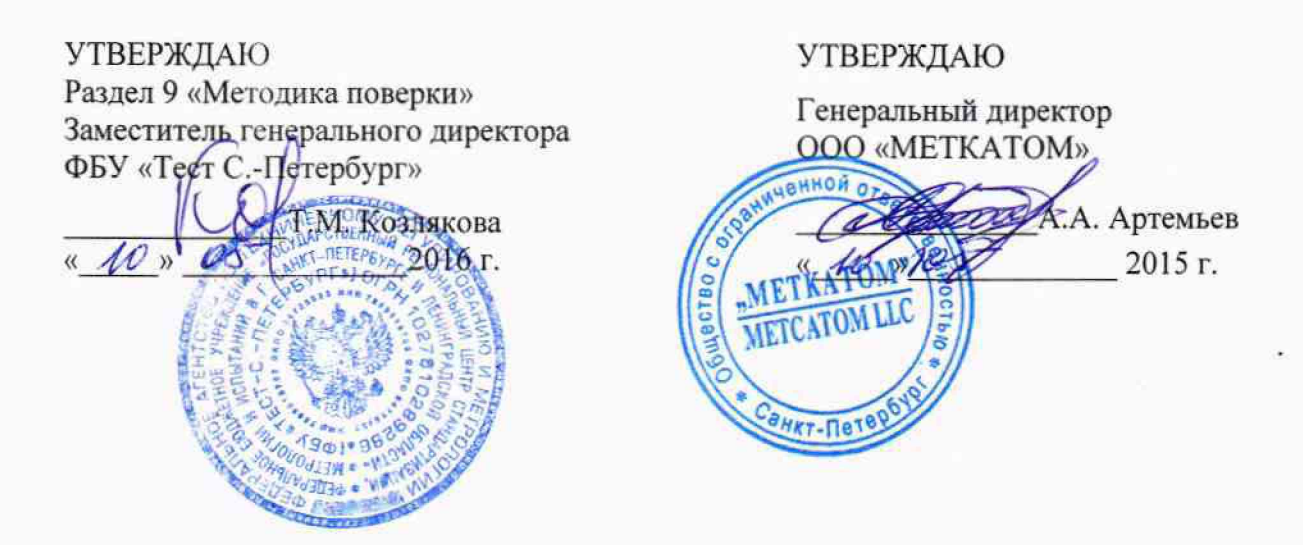

 $1.6$   $64549 - 16$ 

# ИЗМЕРИТЕЛИ АМПЛИТУД СИГНАЛОВ АКУСТИЧЕСКОЙ ЭМИССИИ ДЛЯ ДИАГНОСТИКИ И АНАЛИЗА РЕСУРСА РЕДУКТОРОВ И ПОДШИПНИКОВ АРП-11, АРП-11/М, АРП-11/7

**Руководство по эксплуатации**

РЭ 4276-002-94655322-2015

Санкт-Петербург 2015 г.

## СОДЕРЖАНИЕ

 $\overline{\phantom{a}}$ 

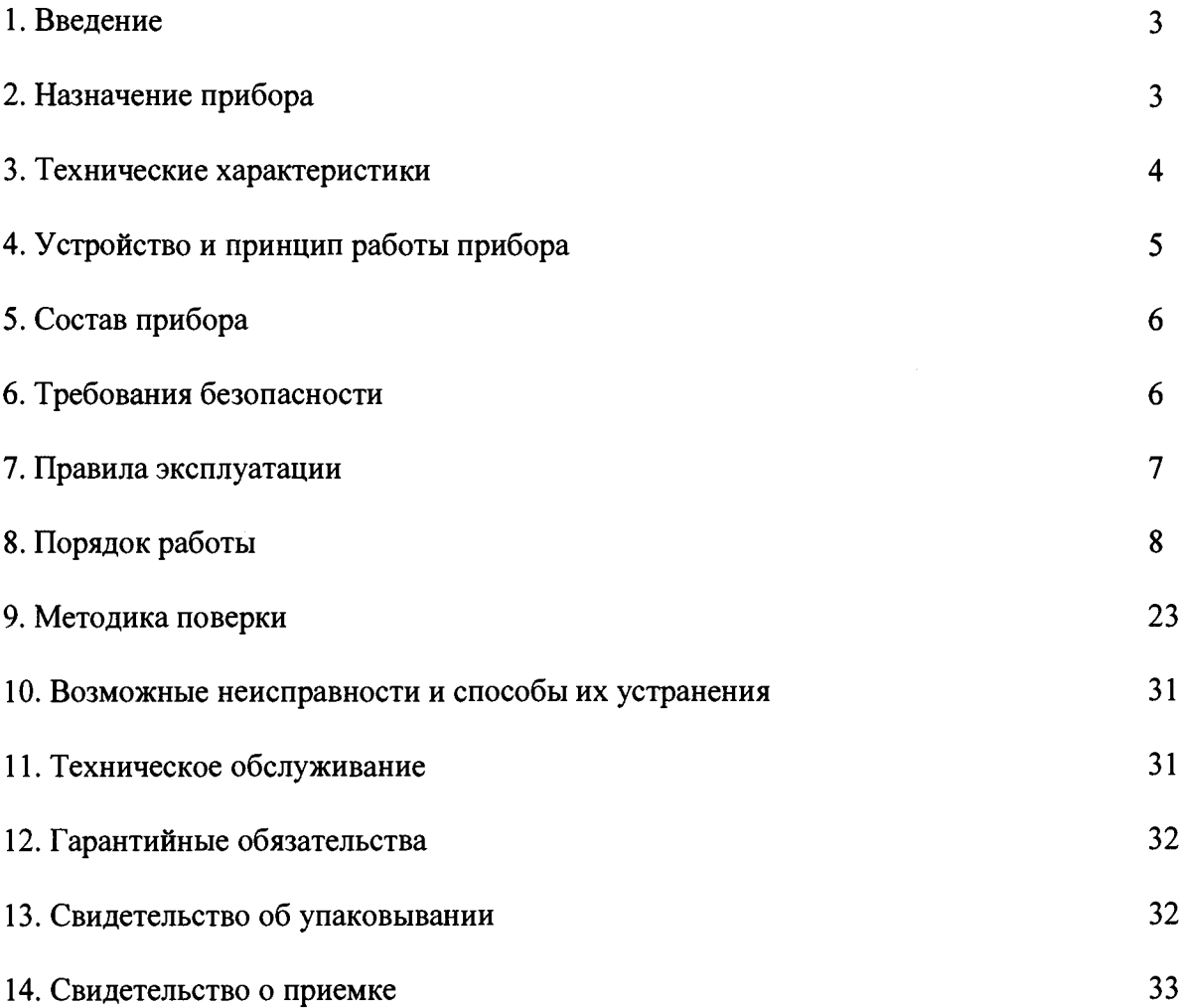

#### **1. ВВЕДЕНИЕ**

Руководство по эксплуатации предназначено для изучения устройства и принципа действия прибора и содержит сведения, необходимые для его эксплуатации и метрологического обеспечения.

#### **2. НАЗНАЧЕНИЕ ПРИБОРА**

<span id="page-2-0"></span>Измерители амплитуд сигналов акустической эмиссии для диагностики и анализа ресурса редукторов и подшипников АРП-11/1, АРП-11/7, АРП-11/М (далее измерители) предназначены для измерения амплитуд напряжения акустико-эмиссионных сигналов в целях технического диагностирования подшипников качения, скольжения и зубчатых передач, составления базы данных контролируемого оборудования и передачи данных по линии связи в персональный компьютер. Контролируется техническое состояние как новых подшипников - входной контроль на динамическом стенде, так и находящихся в эксплуатации, с целью определения остаточного ресурса. Диагностика подшипниковых узлов и зубчатых передач на действующем оборудовании производится без его остановки для определения технического состояния подшипников, зубчатых передач.

Измерители позволяют определять:

- неисправности подшипникового узла, зубчатой передачи и механические повреждения;
- правильность монтажа;
- наличие и достаточность смазки, дефекты смазки.

## **3. ТЕХНИЧЕСКИЕ ХАРАКТЕРИСТИКИ**

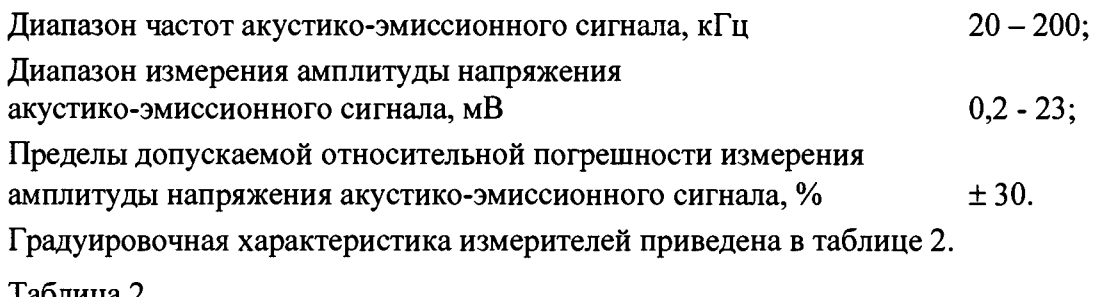

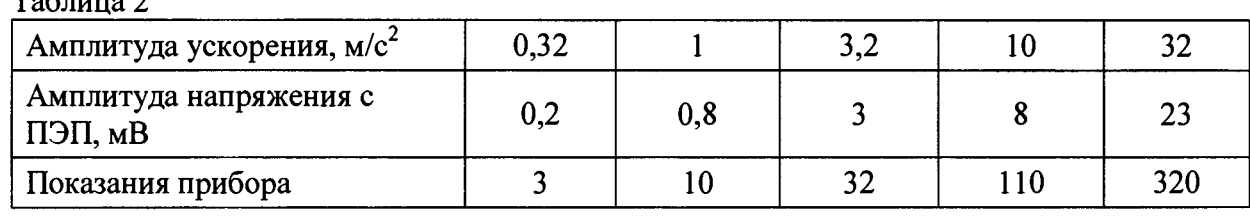

Амплитудно-частотные характеристики измерительного блока приведены в таблице 3. Таблица 3

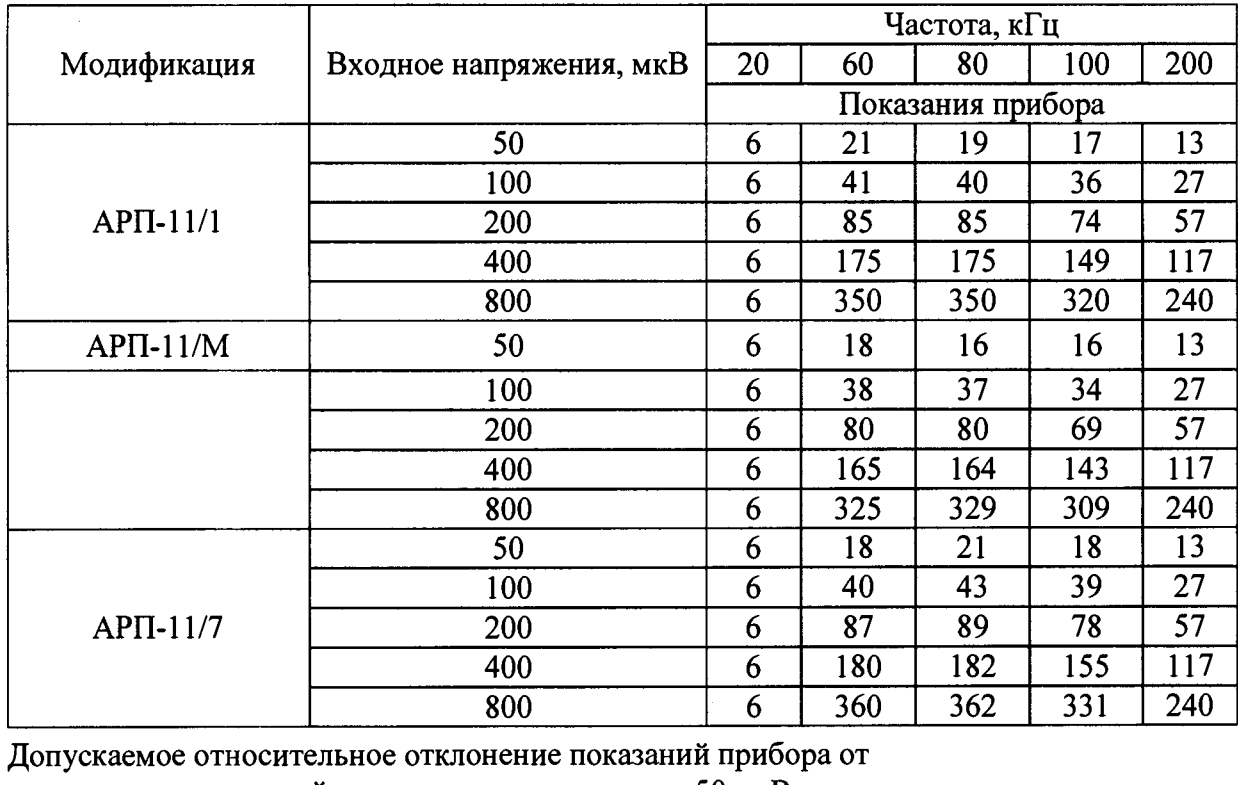

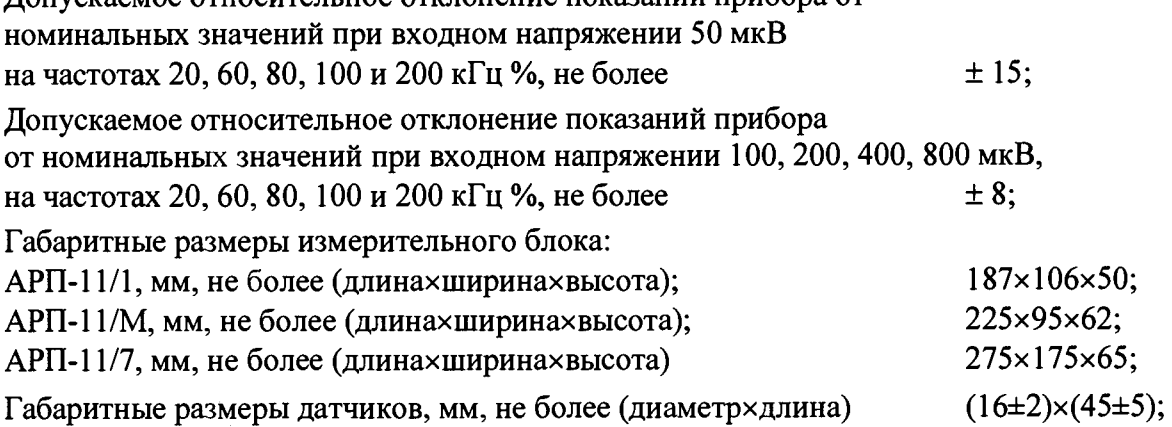

Масса измерительного блока:

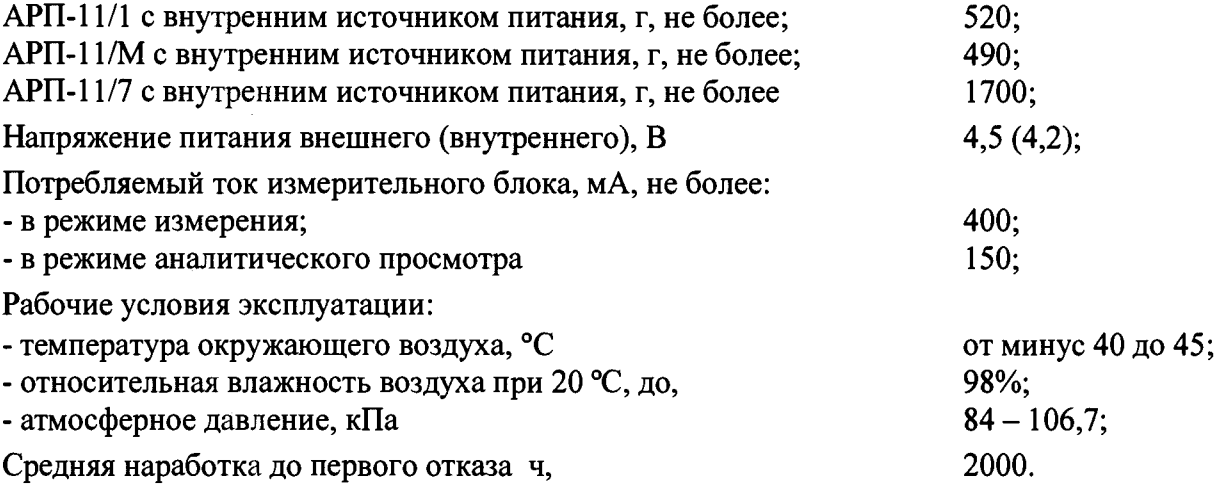

#### <span id="page-4-0"></span>**4. УСТРОЙСТВО И ПРИНЦИП РАБОТЫ ПРИБОРА**

Акустико-эмиссионные сигналы, излучаемые работающим подшипниковым узлом, преобразуются в пьезоэлектрическом преобразователе (ПЭП) в электрические, которые после усиления в усилителе, поступают в широкополосный фильтр; выделенные после фильтрации сигналы поступают на вход в аналого-цифровой преобразователь (АЦП). После АЦП значения электрических сигналов в цифровом виде поступают на вход центрального процессора. Центральный процессор является основной (базовой) микросхемой аналитического блока управления и обработки информации. Наряду с оперативным запоминающим устройством, в которое поступают значения измеренных величин, характеризующих техническое состояние подшипников, и перепрограммируемым постоянным запоминающим устройством ППЗУ, в котором сохраняются расчетные данные, характеризующие техническое состояние диагностируемого подшипника. В измерительный блок прибора входят:

- микросхема часы, для установки времени сбора данных технического состояния подшипников;
- клавиатура, для управления прибором и выбора программ в меню (для АРП-11/1 и АРП-11/М);
- дисплей, на котором отображается графическая и цифровая информация технического состояния контролируемых подшипниковых узлов (для АРП-11/1 и АРП-11/М); а также устройство связи с персональным компьютером типа USB (для АРП-11/7).

В центральном процессоре по определенной программе происходит на основании оцифрованных сигналов расчет, обработка результатов и вывод на дисплей показаний в цифровом и графическом виде технического состояния диагностируемого подшипникового узла.

После накопления базы данных по диагностируемым подшипникам в ППЗУ (не менее 500 измерений) или по необходимости пользователь переключением в «Меню» устанавливает Связь с персональным компьютером, и в ПК загружается информация о 500 измерениях (для АРП-11/1и АРП-11/М).

<span id="page-5-0"></span>Управление электрическим напряжением и током для функционирования прибора, а также зарядка внутренних аккумуляторов производится диспетчером питания.

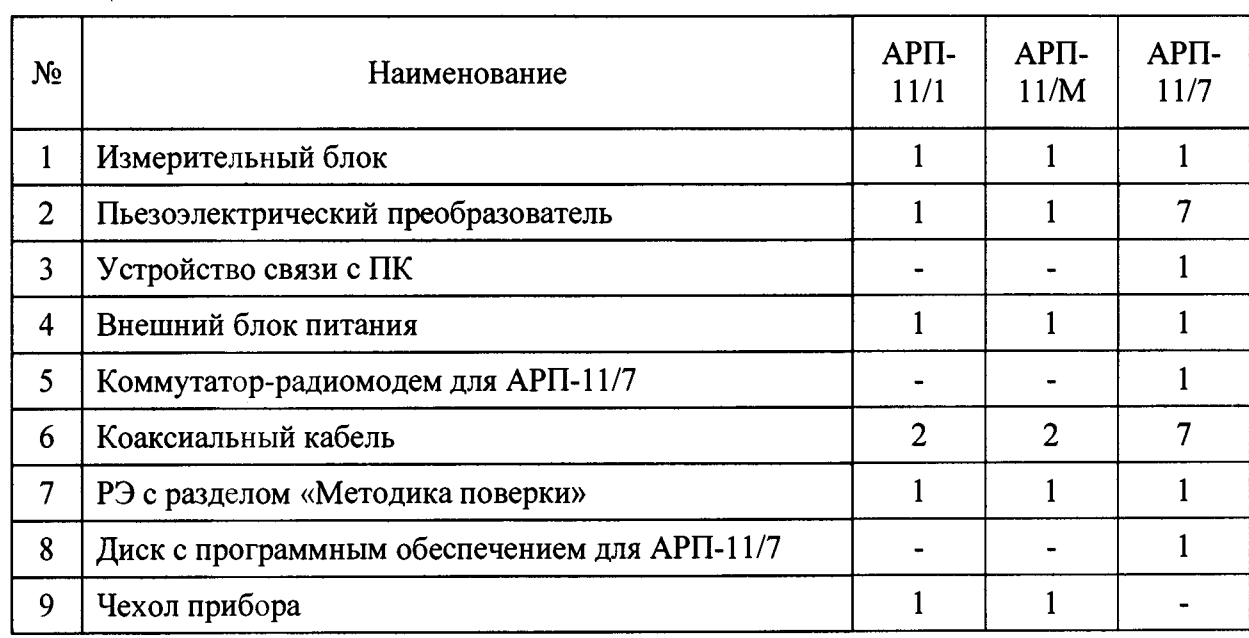

#### **5. СОСТАВ ПРИБОРА**

Примечания

Таблица 5.1

1. Соединительный кабель может быть выполнен неразъемным с датчиками.

Для АРП-11/М соединительный кабель до 650 мм. и АРП-11/7 соединительный кабель до 7000 мм.

<span id="page-5-1"></span>2. Источники питания постоянного тока - химические или аккумуляторные батареи.

#### **6 . ТРЕБОВАНИЯ БЕЗОПАСНОСТИ**

При эксплуатации прибора следует соблюдать правила техники безопасности при работе с электрооборудованием.

6.1 Прибор, ввиду применения в нем слаботочных источников питания постоянного тока напряжением до 6 В, является электробезопасным.

6.2 При проведении измерений на производстве необходимо соблюдать требования техники безопасности, действующие на данном предприятии, и требования техники безопасности, изложенные в эксплуатационной документации на прибор.

6.3 К обслуживанию (ремонту и вскрытию) допускается квалифицированный персонал прошедший обучение и сертификацию на предприятии изготовителя прибора. При обслуживании и ремонте необходимо соблюдать правила техники безопасности и электробезопасности, при работе с электроустановками до 1000 В.

#### **7. ПРАВИЛА ЭКСПЛУАТАЦИИ**

<span id="page-6-0"></span>7.1 Прибор должен быть установлен на ровной поверхности, защищенном от попадания прямых солнечных лучей.

7.2 Не разрешается снимать крышку измерительного блока, т.к. это может привести к нарушению работы прибора.

7.3 Не разрешается касаться рукой рабочий поверхность датчика и дисплея измерительного блока. Рекомендуется, перед началом работы обдувать их потоком чистого воздуха (с помощью резиновой груши) для устранения пыли. В случае загрязнения поверхности датчика следует промыть его дистиллированной водой или чистым спиртом и вытереть насухо тканью.

7.4 Не разрешается подвергать пьезоэлектрический преобразователь воздействию механических нагрузок, в частности ударам. Не разрешается касаться рабочий поверхность датчика острыми твердыми предметами.

7.5 Датчик следует устанавливать аккуратно без ударов.

7.6 Рекомендуется **хранить датчик в специальной упаковке.**

#### **8 ПОРЯДОК РАБОТЫ (для АРП-11/1и АРП-11/М)**

#### **8.1 Подготовка к работе**

Извлечь прибор из упаковки, произвести внешний осмотр, проверить наличие комплектующих (п.5.) и выдержать прибор в нормальных условиях в течение 0,5 часа.

Общий вид прибора АРП-11/1 с панелью управления.

#### СХЕМА№1

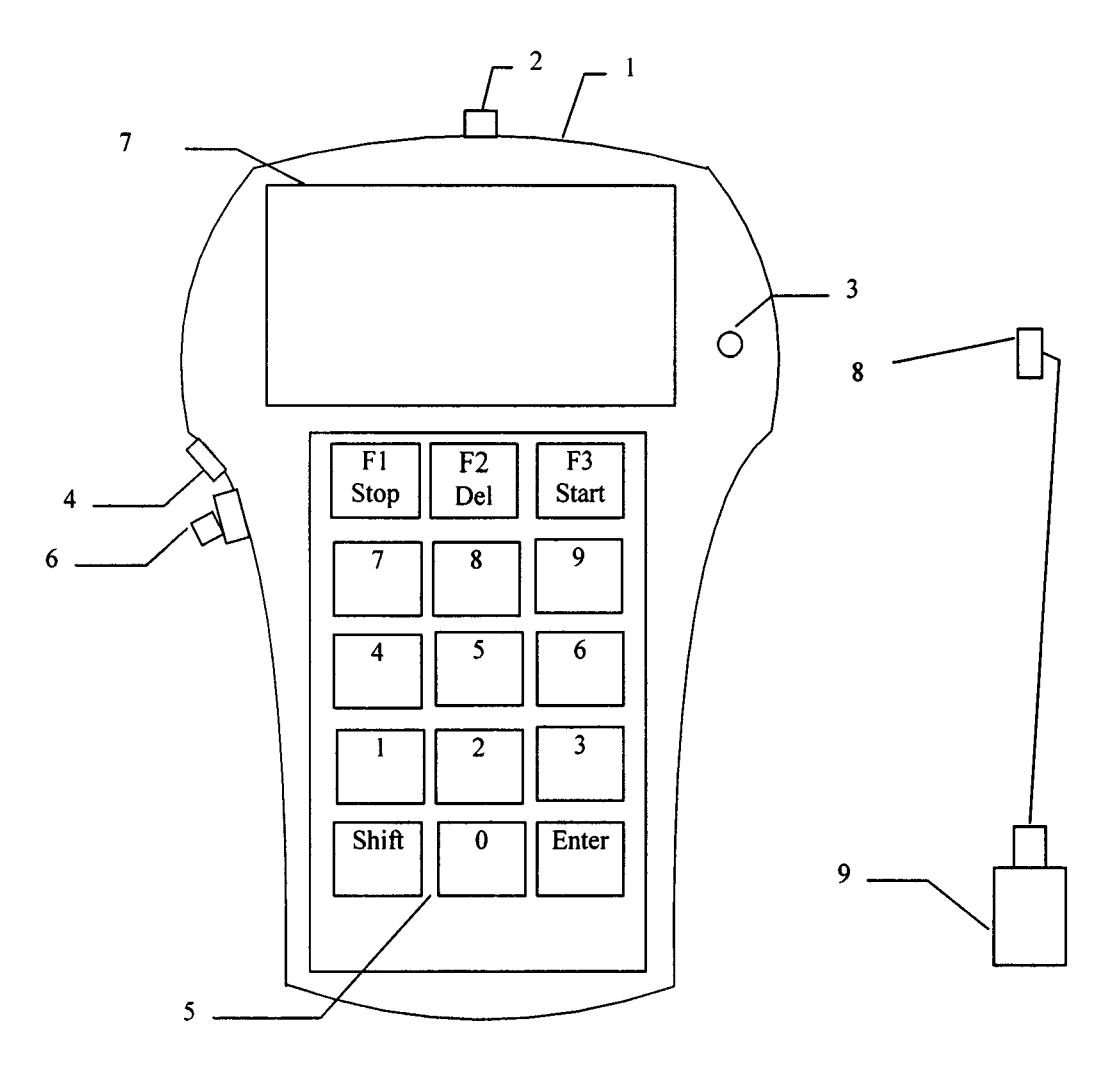

Общий вид прибора приведен на Схеме 1.

Прибор состоит из:

- электронного блока 1, к которому присоединяется датчик 9 (преобразователь) с коаксиальным присоединительным кабелем и разъемом 8;

- коаксиального разъема 2 - места подсоединения датчика к электронному блоку;

- светодиода 3 (на лицевой панели прибора) для контроля разрядки внутренних аккумуляторов;

- разъема для присоединения внешнего блока питания при зарядке и кабеля связи с ПК 4;

- панели управления прибором - клавиатуры 5;

- тумблера включения электропитания прибора 6;

- жидкокристаллического дисплея 7.

Подсоединить к коаксиальному разъему 2 электронного блока датчик 9 с присоединительным кабелем.

При длительном хранении включить прибор установкой тумблера 7 влево и после начала двойного мигания светодиода 3 нажать клавишу F1 и удерживать 4-5 сек. Последующие включения прибора осуществляются при выполнении диагностики нажатием клавиши F1. Выключение прибора осуществляется в «Главном меню» нажатием клавиши 6 и клавиши «Enter». При длительном хранении тумблер 7 переключить вправо. После включения прибора выполняется внутренний тест, появиться заставка видеокарты:

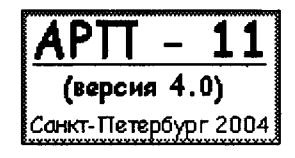

Следом за ней появится заставка проверки внутренних блоков прибора:

**TECT: 1. Внутр. память - 2. Часы - 3. Доп. оборуд. - 4. Аккумулятор -**

Дольше всего проверяется дополнительное оборудование (п.З). В общем, весь тест займет около 10 секунд. Если будут обнаружены ошибки (появятся «X»), работа будет остановлена. В строке аккумулятора выводится емкость, на момент начала проверки. Рекомендуется повторить определение емкости аккумулятора через несколько минут работы прибора. Если в строке будет выведен знак «?», тогда прибор работает от внешнего источника.

В целях экономии энергии аккумулятора предусмотрено через 120 сек. при невыполнении работы на приборе автоматическое отключение с сохранением параметров. Включение прибора при этом осуществляется нажатием любой клавиши.

При загрузке прибора пользователю будет предоставлена информация о количестве выполненных измерений, которое будет отображено в меню «Состояние»:

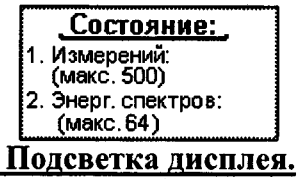

При необходимости включение и выключение подсветки дисплея выполняется в «Главном меню» нажатием клавиши F7.

#### **Главное меню:**

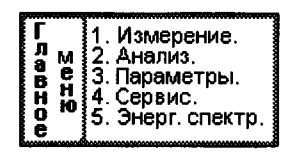

**Меню «Измерение»:**

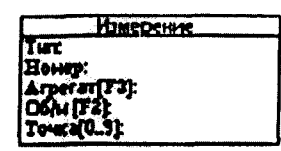

Данное меню показывает пользователю выбранное оборудование и условия измерения. В качестве подсказки оператору предоставляется возможность посмотреть рисунок агрегата. Для этого нужно удержать любую клавишу от 0 до 9 в течение секунды. Если рисунок агрегата есть, тогда он будет загружен, в противном случае ничего не изменится. Запуск измерения выполняется клавишей «Enter». Выход из меню - «Esc» (Shift).

**В версии 4.0 меню «Анализ» не активно.**

#### **Меню «Параметры»:**

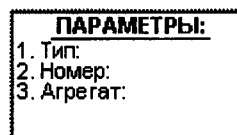

В меню «Параметры» пользователю предоставляется возможность изменить тип оборудования, номер и агрегат. Изменение типа и/или агрегата будет возможным, если имеется соответствующая запись. В нижней части экрана будет выводиться время и дата. Изменение времени и даты возможно только с ПК. Изменение типа и номера агрегата выполняется последовательно, путем нажатия клавиш 1 и 4

соответственно. Ввод номера активизируется после нажатия клавиши 2. Ввод всегда ограничивается числом 999999. По завершению ввода номера нужно нажать «Enter».

**Меню «Сервис»:**

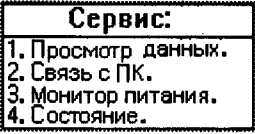

Меню «Сервис» предоставляет пользователю 4 сервисных функции: «Просмотр данных», «Связь с ПК», «Монитор питания», «Состояние».

#### Подменю «Просмотр данных»:

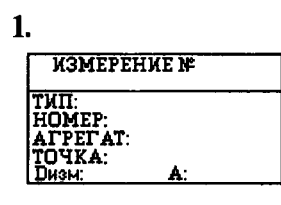

2.

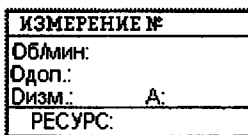

Пользователю предоставляется просмотр сохраненных данных. После активизации подменю на экране будет меню «1». Это общая информация об измерении. В общей информации отображается вся информация о местоположении датчика, времени и измеренные параметры (D). Переход между меню «1» и «2» («детальный» просмотр) выполняется клавишей «Enter». В «детальном» просмотре отображается полная информация об измеренных данных и условии измерения, а также ресурс.

В версии 4.0 пользователю предоставляется более удобный интерфейс для просмотра:

- 1. Изменение номера измерения на 1 (клавиши F2/F3 уменьшить/увеличить номер). Причем не будет перехода на меню «1», если активизировано меню «2».
- 2. Ввод номера выполняется по следующему алгоритму: после нажатия клавиш от 0 до 9 активизируется непосредственный ввод номера измерения (в правом верхнем углу экрана появится звездочка). В течение 1.5 секунд АРП

ожидает ввод следующей цифры номера измерения. Если новой цифры нет, тогда за номер измерения принимается введенное число, символ «\*» выключится, а данные обновятся.

Выход из меню - клавиша «Esc» (Shift).

#### **Подменю «Связь с ПК»:**

 **Связь с Tiki активизировано Center-закончить!**

При переходе в данное подменю активизируется работа АРП по USB. Выход из меню при работе с ПК выполнение команды «Снять блокировку» ПО и нажатие клавиши «Enter» в приборе. При активной приема/передаче клавиатура блокируется. Связь с ПК организована по стандартному «сош»-порту, который должен быть свободен

При работе прибора с ПК запрещается использование нелицензионного ПО. К работе с прибором и ПО допускаются лица прошедшие инструктаж по «Правилам эксплуатации и технологии диагностики».

#### **Подменю «Монитор питания»:**

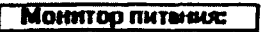

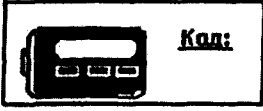

В подменю «Монитор питания» пользователю предоставляется возможность посмотреть состояние аккумулятора. Емкость аккумулятора отображается на рисунке «аккумулятора». Если отображается значок «?», тогда прибор работает от сети.

Режим зарядки осуществляется включением прибора, присоединением блока питания к разъему 4, при глубокой разрядке аккумулятора включение производиться нажатием тумблера, клавиши F1 и нажатием и удержанием клавиши Shift (во время прохождения теста).

Зарядка осуществляется до 100%, отключение автоматическое при достижении 100% заряда аккумуляторов. При зарядке мигание светодиода 3 красным светом означает, что емкость аккумулятора менее 25%, зеленый свет светодиода продолжение зарядки, мигание светодиода зеленым светом - зарядка окончена.

Подменю «Монитор питания» является не точной программой измерения величины заряда, а интерпретирует динамику разряда и заряда аккумулятора прибора, для планирования работ по диагностике.

#### **Подменю «Состояние»:**

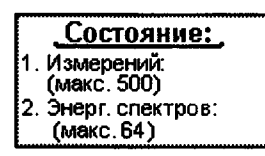

#### **Меню «Энергетический спектр»:**

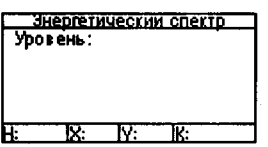

Меню становится активным после выполнения и сохранения измерения. Пользователю предоставляется просмотр энергетического спектра последнего измерения. Поля:

- «Н» начальная точка просмотра.
- «К» конечная точка просмотра.
- «Х» режим отображения по оси X ( $1/2$  обычный/плотный).
- $\langle x, y \rangle$  режим отображения по оси Y (число от 1 до 4 определяет степень сжатия по оси Y; 1 - нормально 4 - максимально сжатый).
- «Уровень» уровень для поиска всплесков.

Таблица 8.1 Клавиши управления:

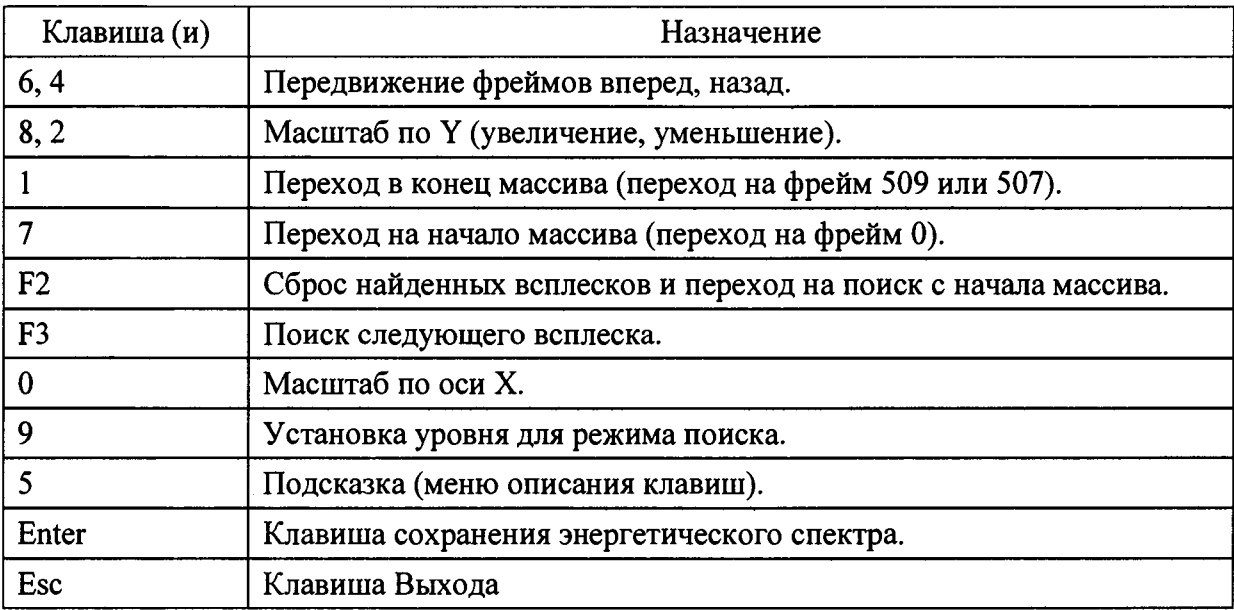

Справа от значения уровня поиска может появляться символ «\*», который сигнализирует о превышении значения по оси Y за предел видимой области.

#### Возможные сообщения в АРП:

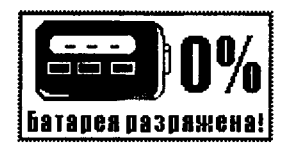

Ланное изображение появится в случае глубокой разрядки батареи. Не рекомендуется продолжать работу, если начинает мигать светодиод (равномерное мигание с периодом 1 секунда). Режим SLEEP не рассматривается.

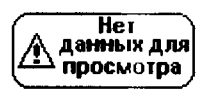

Сообщение меню «Энергетический спектр». Выводится в случае активизации меню без предварительно выполненного измерения. Для просмотра энергетического спектра нужно запустить измерение и выполнить сохранения измеренных данных.

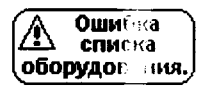

Сеобщение выводится в меню «Измерение» в случае повреждения списка оборудования. Рекомендуется предварительно выполнить настройку в меню параметры, в противном случае загрузить новый список оборудования.

## ∕ Нет спаска оборудог ния.

Сообщение выводится в меню «Параметры» в случае отсутствия списка оборудования. Рекомендуется загрузить новый список оборудования.

$$
\begin{array}{|c|c|}\n\hline\n\text{R} & \text{Hence} \\
\hline\n\text{R} & \text{Hence} \\
\hline\n\text{R} & \text{Hence} \\
\hline\n\text{R} & \text{Hence} \\
\hline\n\text{R} & \text{Hence} \\
\hline\n\end{array}
$$

С бщение выводится в двух случаях: нет свободной памяти для записи выполне пого измерения (меню «Измерение»), или нет свободной памяти для сохранения энергетического спектра (меню «Энергетический спектр»). В любом случае рекомениется выполнить чтение данных на ПК и очистить соответствующие области.

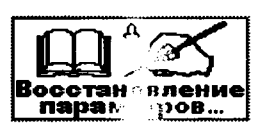

С общение о выходе АРП из режима SLEEP, если прибор не выходит из режима SLEEP, необходимо выключить его тумблером 7 и снова включить через 15 - 20 сек.

#### **8.2 Опробование**

8.2.1 Опробование прибора производить следующим образом:

проверка исправности функциональной схемы прибора - Режим «Автотест».

## **8.3 Диагностика подшипниковых узлов, зубчатых передач колесно-моторных блоков и колесно-редукторных блоков электровозов**

#### **8.3.1 Введение (для АРП-11/1и АРП-11/М)**

8.3.1.1 Подшипниковый узел и зубчатые передачи генерируют при работе акустико- эмиссионные сигналы в широкой полосе частот - до нескольких мегагерц, с амплитудами, возрастающими по мере:

- разрушения подшипника, зубчатой передачи;
- нарушениями условий смазки, ее недостаточности;
- дефектов монтажа.

Результатом оценки спектра акустико-эмиссионных сигналов диагностируемого подшиш: кового узла, зубчатой передачи является информация в цифровом виде на дисплее и вибора АРП-11/1, АРП-11/М; для АРП-11/7 информация выводится по каналу WiFi на  $\Pi$ .

8." .1.2 Колесно-моторные блоки (КМБ) электровозов имеют подшипниковые узлы в буксах, редукторе и тяговом двигателе.

Т : :шческое состояние подшипниковых узлов и зубчатой передачи КМБ электрон ов определяется прибором при поддомкрачивании на канаве и обкатке колесной нары на стенде.

К; ество изготовления и ремонта подшипниковых узлов колесно-редукторных блоков (TP5) контролируется на обкаточных стендах.

К ество изготовления и ремонта подшипниковых узлов тяговых двигателей контролируется на испытательных стендах при обкатке.

Е: ! поддомкрачивании электровозов диагностируются подшипниковые узлы букс, опредуктора, малой шестерни, тягового двигателя и зубчатые передачи.

Г! ! обкатке колесно-редукторного блока на обкаточном стенде диагностики подлежа подшипниковые узлы букс, опоры редуктора, малой шестерни и зубчатая передача.

8.Г.1.3 Установка датчика прибора на подшипниковые узлы КМБ при диагностике требует максимального приближения датчика к подшипнику (схема № 2 - точки постановки датчика) с обеспечением мер безопасности от вращающихся частей, при этом следует руководствоваться нижеследующим:

- для предотвращения удара и разрушения датчика с магнитным креплением следует приближать датчик к диагностируемому узлу под углом 45 градусов и плавно устанавливать рабочей плоскостью.
- при диагностике букс датчик устанавливать на головку болта крышки в месте максимального сигнала (точки 1 и 2);
- при диагностике опоры редуктора датчик устанавливать на поверхность головки болта крышки в месте максимального сигнала (точка 3);
- при диагностике подшипникового узла малой шестерни и зубчатой передачи датчик устанавливать на плоскую поверхность крышки в месте максимального сигнала (допускается устанавливать на цилиндрическую поверхность крышки) (точки 4 и 5);
- при диагностике подшипниковых узлов тягового двигателя (коллекторного или противоколлекторного) датчик устанавливать на плоскую поверхность крышки, закрывающей подшипник, в месте максимального сигнала (точки 6 и 7).

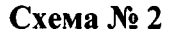

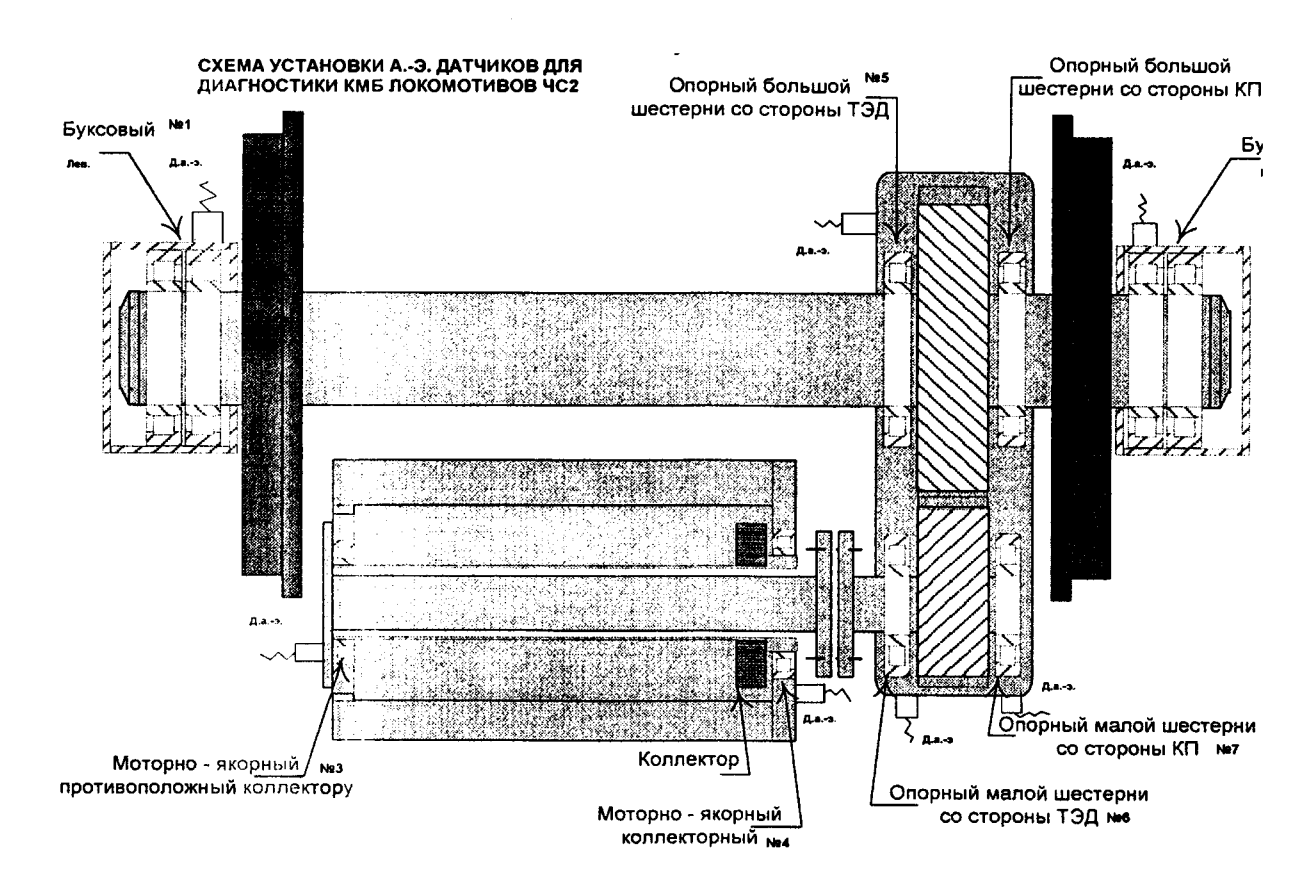

**В** необходимых случаях для определения технического состояния зубчатой передачи и узлов тягового двигателя производится диагностика с реверсированием вращения КМБ.

Подшипниковые узлы КМБ должны быть с нормально затянутым крепежом.

8.3.1.4 Надежность диагностики технического состояния подшипниковых узлов зависит от соблюдения и правильного выполнения положений "Инструкции по технологии диагностики''.

8.3.1.5 Освещенность мест проведения диагностики должна соответствовать принятым нормам освещенности производственных помещений.

8.3.1.6 Место проведения диагностики должно быть чистым, без посторонних, мешающих диагностированию предметов.

8.3.1.7 Оборудование, подлежащее диагностированию, должно быть надежно заземлено.

8.3.1.8 Диагностику подвижного состава разрешается производить при выполнении правил техники безопасности действующих на данном предприятии при обследовании и обслуживании этого оборудования.

8.3.1.9 Оборудование должно иметь индивидуальную маркировку (технологический номер) в соответствии с правилами, действующими на предприятии.

Место установки датчика на оборудовании зачистить от грязи, ржавчины, краски. Размер места установки не менее 25x25 мм, без раковин, забоев, острых углов, с минимальной кривизной.

8.3.1.10 Перед проведением диагностики место диагностики 25x25 мм смазать консистентной смазкой.

8.3.1.11 К работам по диагностике подшипниковых узлов допускается персонал, аттестованный на знание настоящей инструкции и правил эксплуатации прибора.

## **8.3.2 Проведение диагностического обследования подшипникового узла (для АРП-11/1и АРП-11/М)**

8.3.2.1 Включить прибор в «Главном меню» нажатием клавиши 3 переключиться на меню «Параметры». Установить необходимые параметры измеряемого оборудования:

тип;

- номер электровозов.

По завершению команды «Ввод номера» нажать клавишу «Enter». В «Главном меню» нажатием клавиши 1 установить меню «Измерение».

8.3.2.2 Проверить правильность установки магнитного крепления датчика отсутствие перекосов; заусениц и раковин на поверхности диагностируемого узла. Перед измерением установить скорость вращение КМБ, допускается неравномерность вращения 5 %.

Запуск команды «Измерение» осуществить нажатием клавиши «Enter» через 4- 5 минут после начала вращения КМБ при диагностировании на канаве или на стенде.

Сохранение измеренных значений технического состояния подшипникового узла (параметр D) выполнить нажатием клавиши «Enter».

Выход из меню «Измерение» - нажатие клавиши ESC(Shift).

#### 8.3.3 Определение вида дефекта подшипникового узла (для АРП-11/1и АРП-11/М)

8.3.3.1 Структура разрушений подшипниковых узлов КМБ и КП подвижного состава подразделяется на 3 вида:

- Недостаток смазочной композиции;
- Дефекты смазочной композиции;
- Механического повреждения.

8.3.3.2 Меню «Энергетический спектр» предоставляет пользователю возможность непосредственно на рабочем месте во время диагностирования или на ПК при работе с базой данных по форме энергетического спектра, который генерирует обследуемый подшипник определять один из видов дефектов:

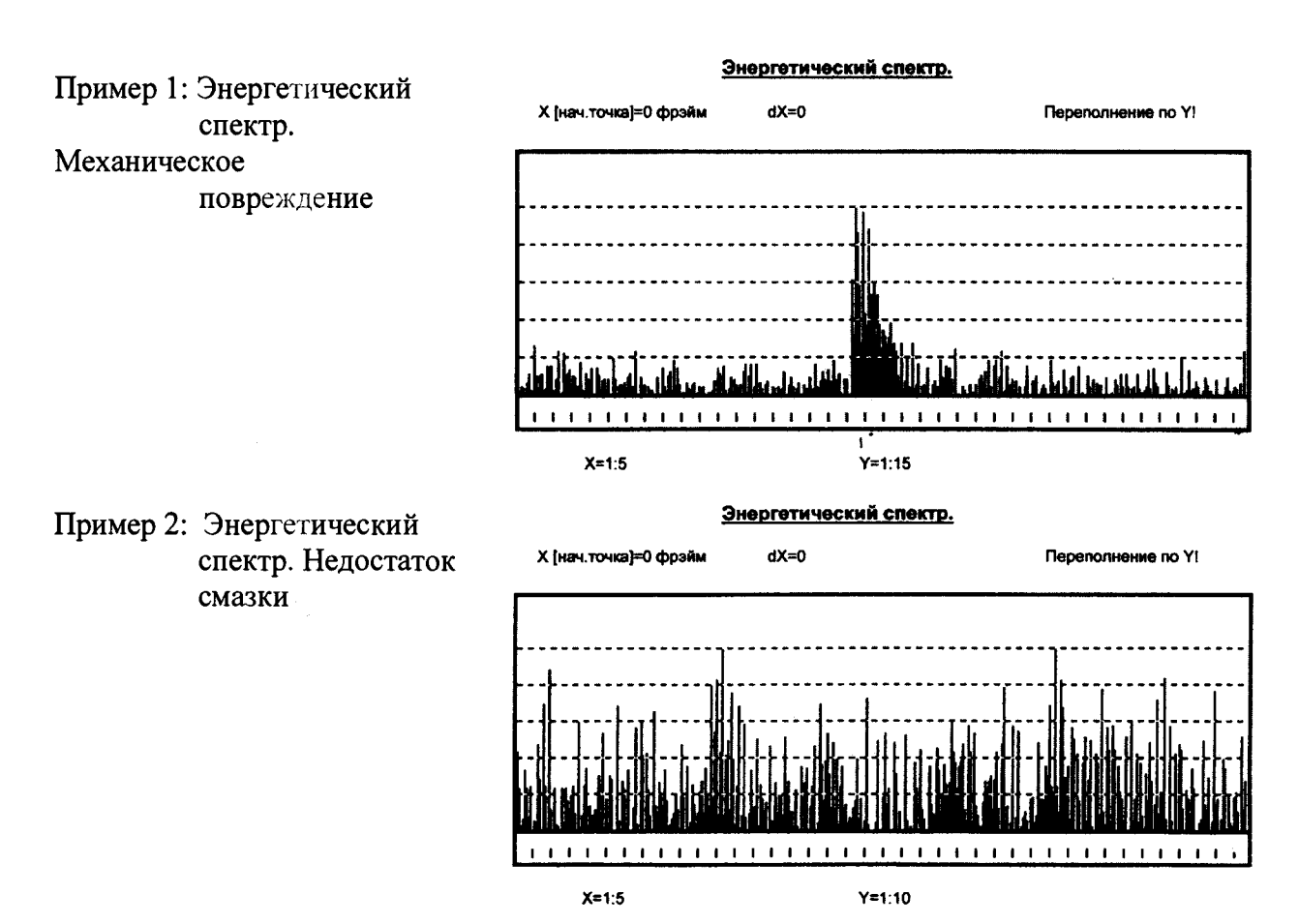

#### спектр. Обводнение Энергетический спектр. смазки 2% Пример 3: Энергетический

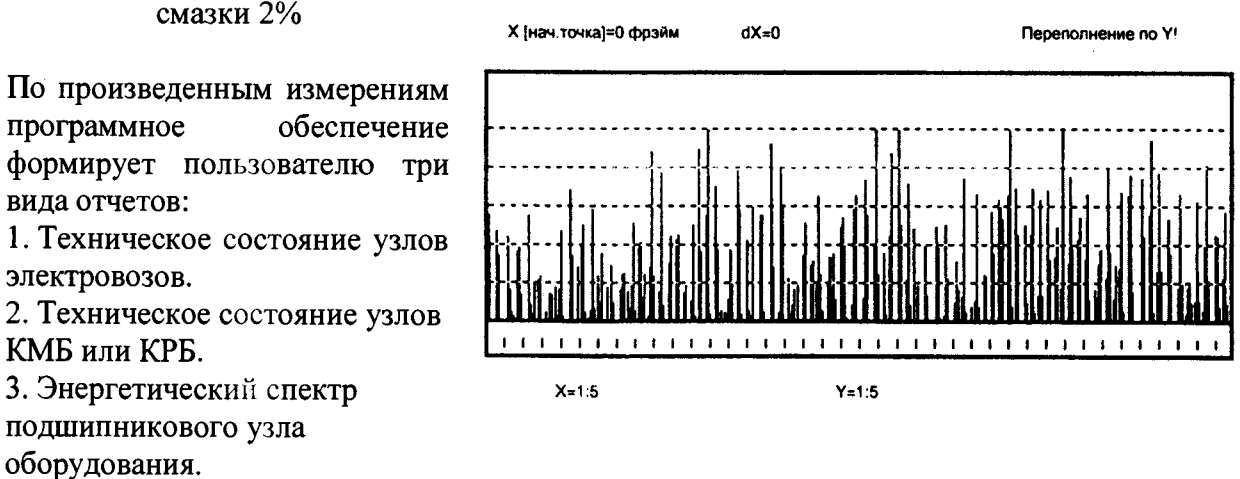

### 8.3.4 Порядок работы с АРП-11/7

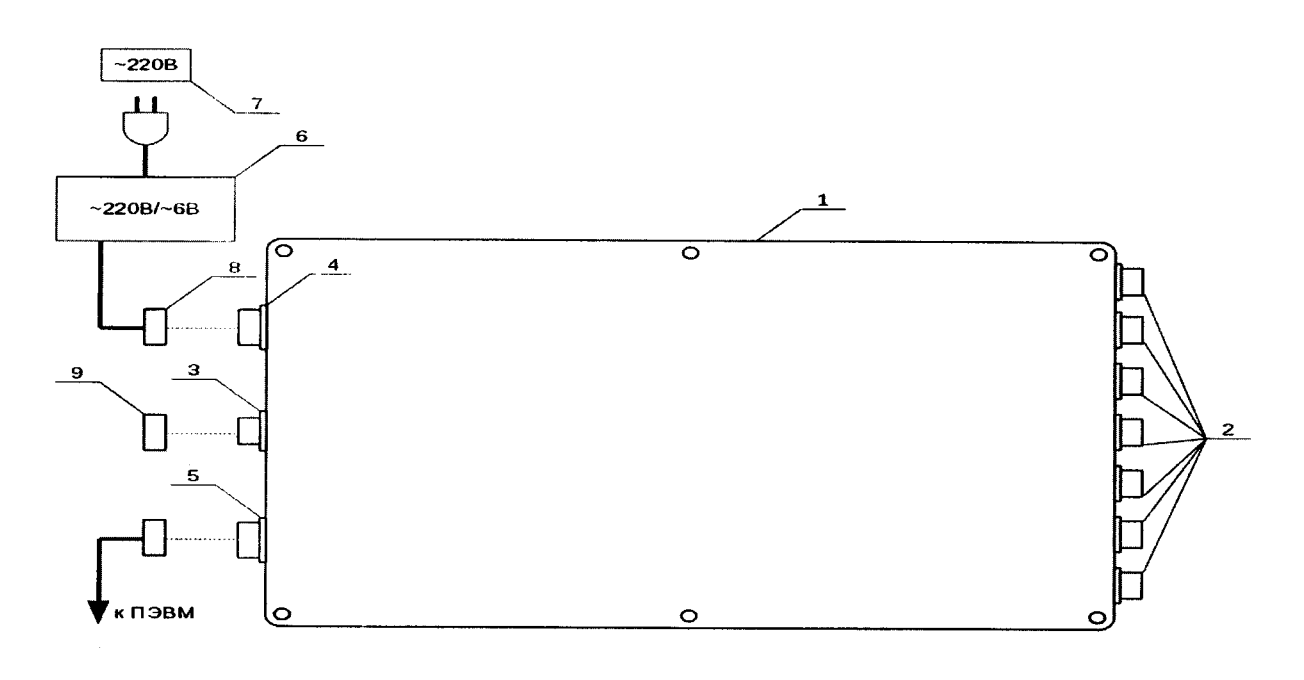

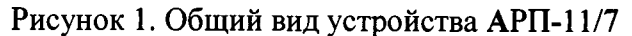

Состав прибора:

- 1. Корпус.
- 2. Разъемы для подключения пьезоэлектрических датчиков.
- 3. Технологический разъем.
- 4. Разъем питания.
- 5. Разъем связи с ПЭВМ.
- 6. Блок питания  $\sim$ 220В/ $\sim$ 6В.
- 7. Розетка питания -220В.
- 8. Ответный разъем питания.
- 9. Технологическая заглушка.

8.3.4.1 Порядок включения.

Подсоединить к разъемам 2 кабели пьезоэлектрических датчиков. Закрутить на разъем 3 технологическую заглушку 9. Подсоединить к разъему 4 кабель питания от блока питания. Подсоединить к разъему 5 кабель связи с ПЭВМ.

Дальнейшую работу по опросу/настройке прибора производить с помощью ПЭВМ по схеме проведения измерений (Рис.2).

8.3.4.2 Отключение устройства.

Отключение производится следующим путем: отключение разъема 8 от корпуса устройства, отключение кабеля связи с ПЭВМ от разъема 5.

#### 8.3.5 Проведение измерений АРП-11/7

Для проведения измерений необходимо собрать схему, отраженную на рисунке 2.

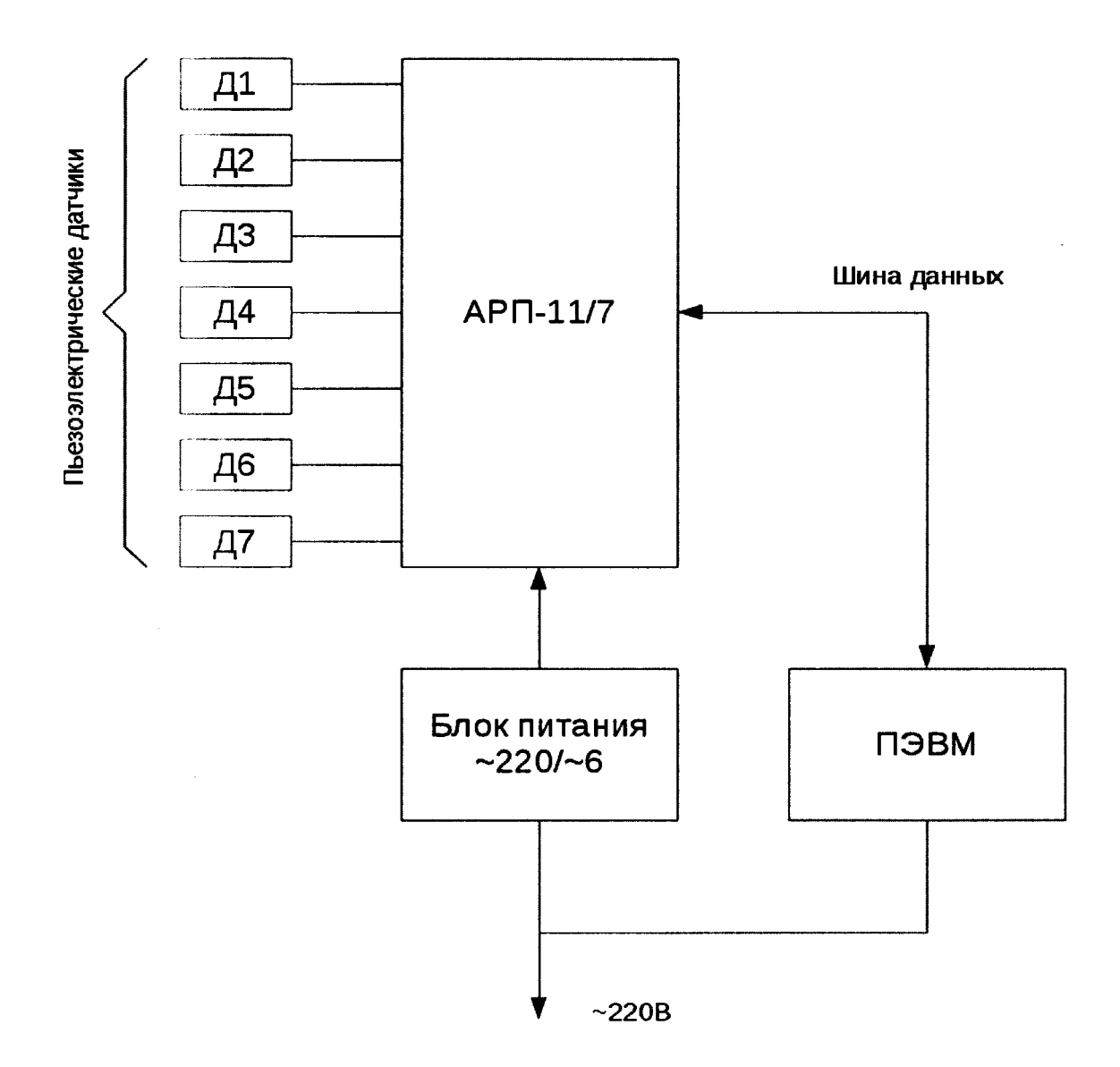

**Рисунок 2. Схема для проведения измерений**

Для этого подсоединить пьезокерамические датчики к соединительным проводам и разъемам АРП-11/7, подсоединить разъем 5 к соединительному кабелю, ведущему к ПЭВМ. Интерфейс обмена АРП-11/7 с ПЭВМ — RS-485 (Wi-Fi опционально).

Включить устройство АРП-11/7, включить ПЭВМ.

На дисплее ПЭВМ в программном обеспечении «ПКО-Т» (см. рис.З) нажать кнопку «Старт». После этого в соответствующих полях каналов измерений выведутся текущие измерения значений D. Для фиксации измерений следует нажать кнопку «Стоп». Для сброса измерений следует нажать кнопку «Сброс». Для сохранения фиксированных измерений следует нажать кнопку «Сохранить». Дата и время измерений сохраняются в файле отчета. После окончания измерений для выхода из программного обеспечения «ПКО-Т» следует нажать кнопку «Выход».

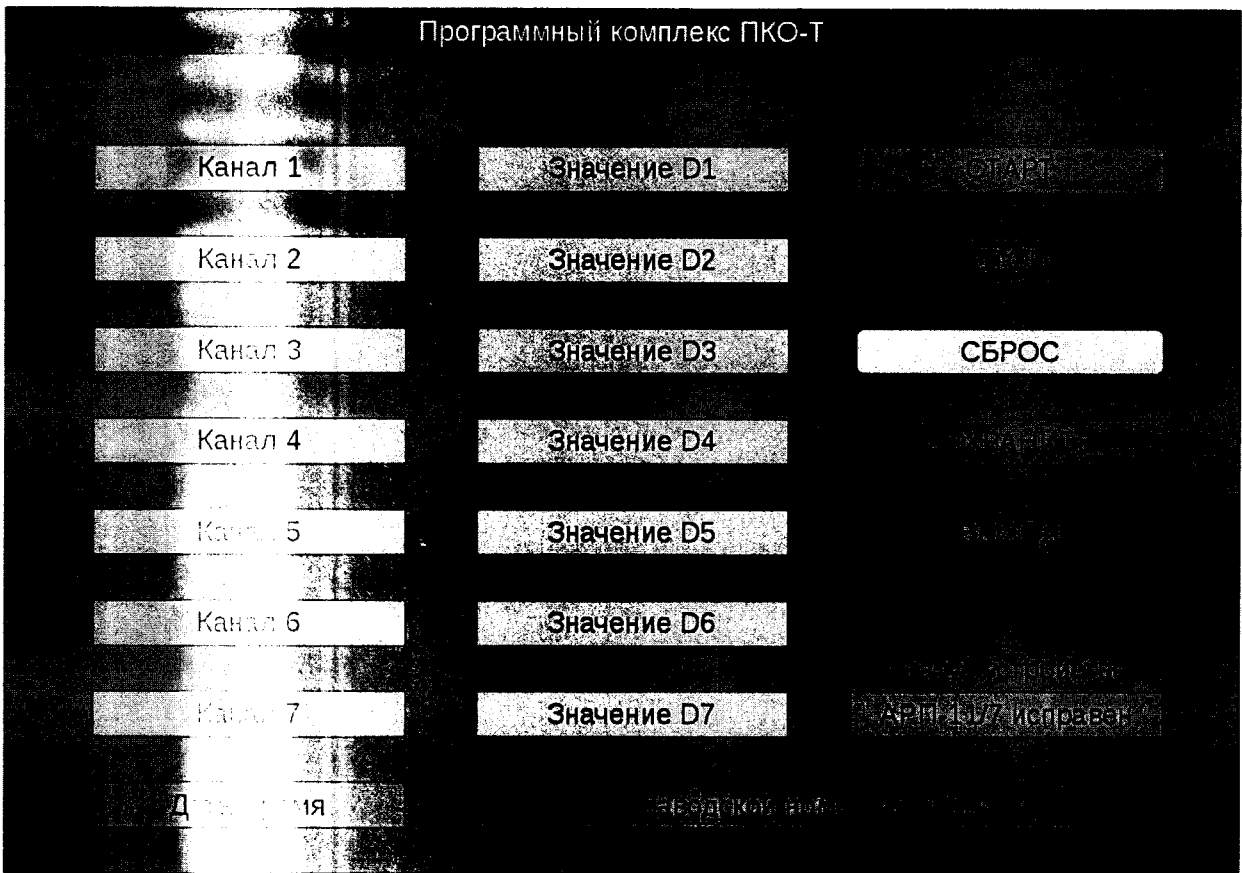

i c.3 Внешний вид программного обеспечения ПКО-Т

8.3.5.1 Включ.... м автодиагностика АРП-11/7 и ПО.

Для надежности функционирования и точности измерительного тракта встроен механизм самовыв востики АРП-11/7 и ПО.

Механизм самодиагностики всегда запускается при включении устройства/коминекса, также возможно провести самодиагностику путем управляющего сигнала с внешнего оборудования. Механизм включает в себя следующие этапы проверки:

- 1. Проверка целостности внутренней микропрограммы на наличие ошибок.
- 2. Проверка состава оборудования и его функционирование на соответствие работе в истатном режиме.
- 3. Запуск функции калибровки и проверки входных измерительных цепей устройства от калибровочного источника тестового сигнала.

Выдача статуса самоконтроля при загрузке или по внешней команде «провести диагностику» во внешнюю линию связи с ПЭВМ и отображается на экране программного обеспечения «ПКО-Т» (см. рис.3).

При непсиравностях устройства АРП-11/7:

- $\bullet$  **OTCYTCTERS** CPEBH,
- нарушение работы программного обеспечения нижнего уровня.
- отсутствие питания

на экспие ПО «ПКО-Т» в строке статуса отображается информация о неисправности (цвет поля меняется на красный).

Устройство в этом случае считается неисправным и подлежит ремонту.

Настоящая методика поверки распространяется на измерители амплитуд сигналов акустической эмиссии для диагностики анализа ресурса редукторов и подшипников типа АРП-11/1, АРП-11/М, АРП-11/7 и устанавливает методику их первичной и периодических поверок, а также поверки после ремонта и при хранении.

Интервал между поверками измерителей АРП-11/1, АРП-11/М, АРП-11/7 - 1 год.

#### 9.1 Операции и средства поверки

9.1.1 При проведении поверки измерителя должны быть выполнены операции, перечисленные в таблице 9.1, с использованием указанных средств поверки.

Таблица 9.1

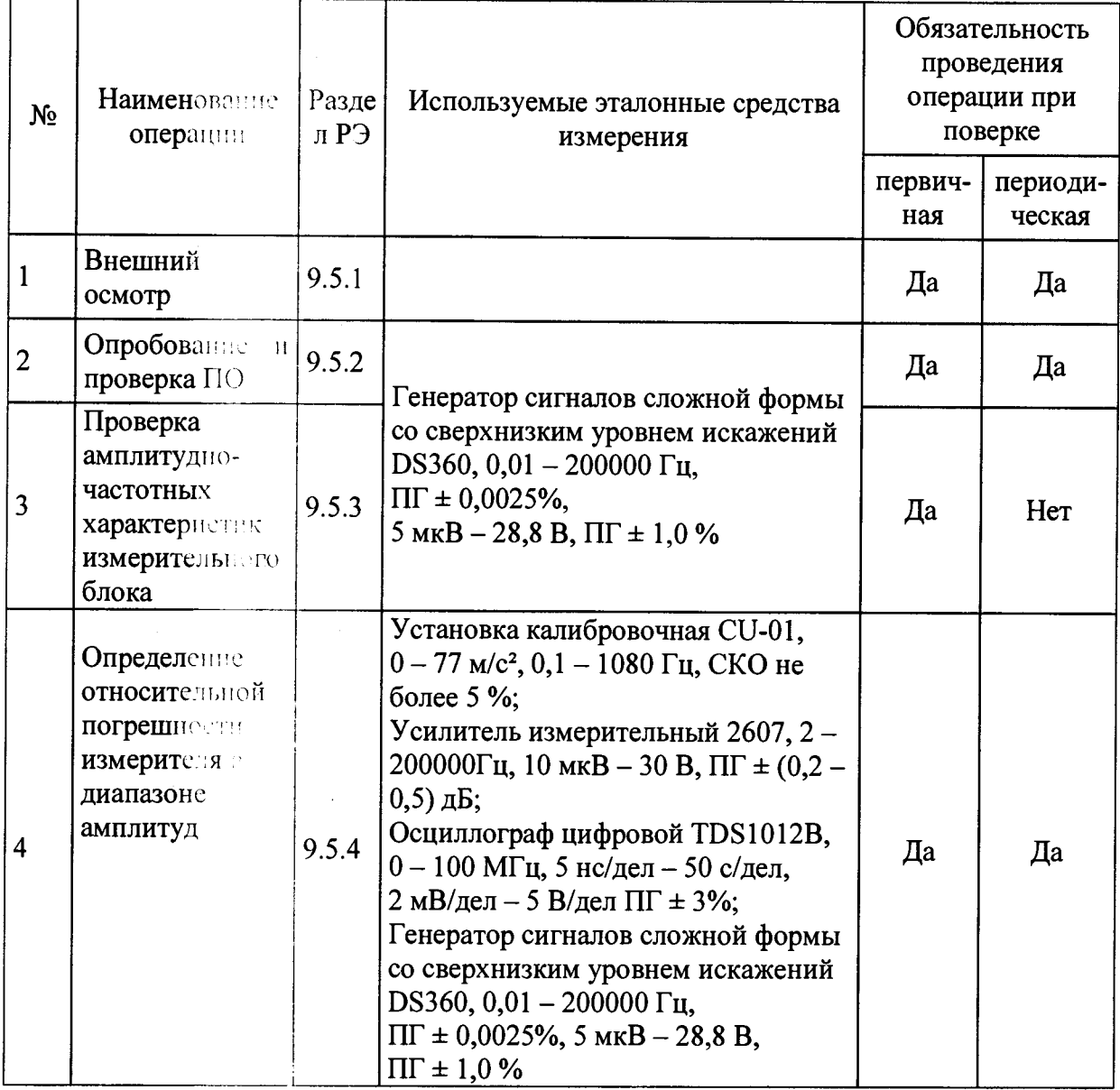

9.1.2 Донускается применять другое оборудование и средства измерений, параметры которых не хуже параметров средств измерений, указанных в таблице 9.1. Все средства измерений должны иметь действующие свидетельства о поверке.

#### 9.2 Требования к квалификации операторов

К проведению измерений при поверке допускаются лица, имеющие специальную подготовку и практический опыт работы с измерителем.

#### 9.3 Требования безопасности

9.3.1 При проведении поверки измерителя должны быть соблюдены требования безопасности изделяетные в паспорте на измеритель.

9.3.2 Измератель, ввиду применения в нем слаботочных источников питания постоянного тока напряжением до 6 В, является электробезопасным.

#### 9.4 Условия поверки

При проведении поверки должны быть соблюдены следующие условия:

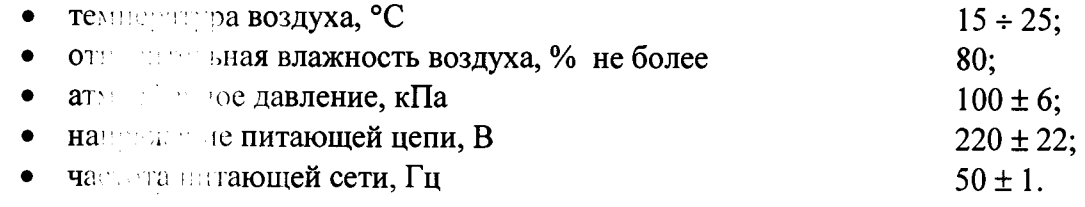

#### 9.5 Методина и оведения поверки

#### 9.5.1 BHeread Manager

 $9.5.1.1$   $\Pi$ нем осмотре должно быть установлено соответствие измерителя следующим тре  $1M$ :

- потом части нилектность в соответствие с разделом 5;
- $\mathbf{q}_0$  and  $\mathbf{q}_1$ по теся надписей на панелях измерителя;
- $O(T^{(n-m)})^{n-m}$ и механических повреждений;
- $01 2$ с обрывов, изломов сетевого шнура;
- **OT**COM обрывов, изломов коаксиальных кабелей:
- $\bullet$

 $9.5.2 \text{ Onp}$ 

 $9.5.2.1 \Omega$ 

 $9.5.2.2$   $M_{\odot}$ 

 $9.5.2.3 \; \Pi \r$ 

отсе и нарапин и посторонних тел в рабочей поверхности датчика. проверки считается положительным, если измеритель не имеет

9.5.1.2 Percent механических эксплуатацион

соответствии с

напряжением 5

мкВ. Снять п

перечисленные

показания изме

версии ПО, выс

указанным иден

#### е и проверка ПО

не измерителя производить следующим образом: собрать схему в жением 1. от генератора подать сигнал частотой 60 кГц и ностепенно увеличивая напряжение сигнала до 100, 200, 400, 800 я в меню «Измерения» при нажатии клавиши «Enter». Все я повторить при частотах генератора 80 и 100 кГц.

дений и отклонений от требований комплекта нормативной и

ментации, а комплектность поставки соответствует разделу 5.

иь считается прошедшим опробование, если при опробовании твеличиваются с увеличением входного напряжения.

ПО производится путем сличения идентификационного номера мого на дисплее измерителя (или на мониторе ПК для АРП-11/7) с дионным номером в описании типа.

#### $9.5.3$   $\Pi$ po

9.5.3.1 Co 9.5.3.2 OT и 200 кГц и на при нажатии кл 9.5.3.3 CH напряжениях 10

пилитудно-частотной характеристики измерительного блока сему в соответствии с Приложением 1.

ора подать сигнал синусоидальной формы частотой 20, 60, 80, 100 ем 50 мкВ, снять показания параметра «D» в меню «Измерения» Enter» и занести их в протокол (приложение 4).

зания параметра «D» на частотах 20, 60, 80, 100 и 200 кГц при 100, 800 мкВ и занести их в протокол (приложение 4).

9.5.3.4 Вычастить относительное амплитудно-частотной отклонение характеристики и тельного блока  $\delta$ .

Занести значает отклонений  $\delta$  в протокол (приложение 4).

 $9.5.3.5$  Peavers and поверки считается положительным, если относительное отклонение при высоком напряжении 50 мкВ на частотах 20, 60, 80, 100 и 200 кГц, находится в пределение 15%; а при входном напряжении 100, 200, 400, 800 мкВ на и 200 кГц, в пределах  $\pm 8\%$ . частотах 20, 60,

#### 9.5.4 Опре е относительной погрешности измерителя

9.5.4.1 Co<sup>6</sup> зему в соответствии с Приложением 2.

9.5.4.2 Yet. с измерительны преобразователе поверхность кон

в ПЭП поверяемого прибора, соединенный коаксиальным кабелем том, на рабочую площадку адаптера для установки поверяемых эповки калибровочной CU-01 предварительно смазав рабочую и жидкостью (гель ультразвуковой, масло и т.д.).

9.5.4.3  $\mathbf{P}$ калибровочной 9.5.4.4. Yc далее - Single Г соответствующе полуразмаха ви 01 составляет 5%  $9.5.4.5 \text{ Yc}$ показания находы

1012В для конт спектр выходно

измерительный блок и генератор **STG-02**  $\mathbf{r}_\mathrm{A}$ установки

ть на выходе генератора STG-02 режим измерения Shock Pulse,  $\sim$ одное напряжение с частотой повторения импульсов 1000 Гц, нно сигнала 89 дБ, относительно 100 мкВ (при этом уровень тения на выходе устройства 16016 установки калибровочной CUсительно 100 мм/ $c^2$ ).

и на усилителе 2607 значение усиления таким образом, чтобы его **•• второй трети шкалы прибора. Настроить осциллограф TDS** и и спектра выходного сигнала с ПЭП. Убедиться, что форма и ла с ПЭП соответствуют изображенным на Рисунке 9.1.

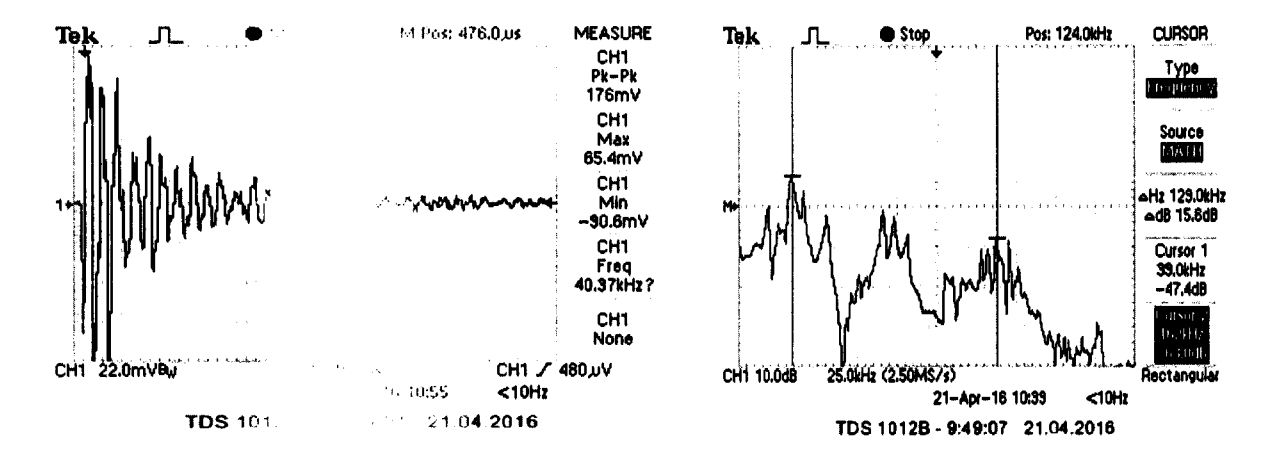

#### 1982. 9.1 Форма и спектр выходного сигнала с ПЭП

 $9.5.4.6$   $M3$ сигнала с ПЭП напряжение на сигнала с ПЭП 9.2. Снять пока **их в протокол (п**  $9.5.4.7 \text{~I}$ сигнала таблиц

 $\mathbf{r}$  and  $\mathbf{r}$ 

с помощью осциллографа TDS 1012В полуразмах выходного пом коэффициента усиления усилителя 2607). Отрегулировать нератора STG-02 таким образом, чтобы значение полуразмаха твовало амплитуде напряжения соответствующей строки табл. » в меню «Измерения» при нажатии клавиши «Enter» и занести  $\cdots$  (i.e. 4).

 $\frac{13M}{2}$ ерения п.п 9.5.4.4 - 9.5.4.6 для остальных значений уровня

#### Таблица 9.2

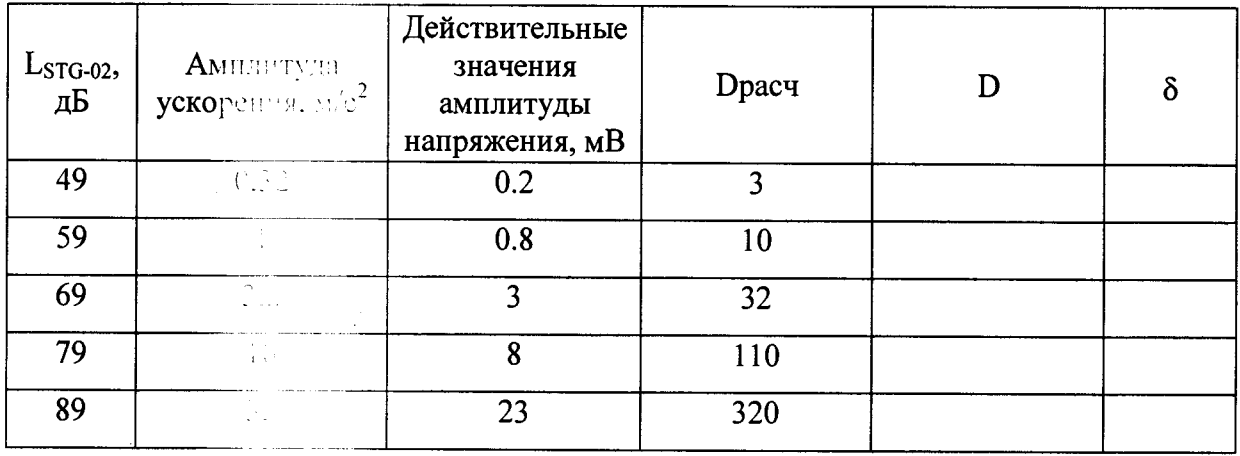

Примечание даз низких уровней входного сигнала амплитуду напряжения допускается не инровать, задавая необходимый уровень сигнала при помощи генератора STG-

9.5.4.8 Выпрости относительную погрешность измерителя 8 и занести в протокол (приложение 4).

9.5.4.9 Собразное судалу в соответствии с Приложением 3.

9.5.4.10 У ПЭП поверяемого прибора, соединенный коаксиальным кабелем с изменения блоком, на рабочую площадку адаптера для установки поверяемых иг о ателей установки калибровочной CU-01 предварительно смазав рабочую поверти и и ситактной жидкостью (гель ультразвуковой, масло и т.д.).

9.5.4.11 1 и измерительный блок и генератор DS360. Установить нагрузку генератора Ні и об тановить начальное значение размаха напряжения генератора -31 dBv. Форми и и инератора - «белый шум».

 $9.5.4.12$ и в на усилителе 2607 режим измерения детектора Peak значение усиления наст и и образом, чтобы его показания находились во второй трети с соить осциллограф TDS 1012В для контроля формы и спектра шкалы усилит выходного сиг  $\sim 120$  )<br>[I].

 $9.5.4.13$  $\frac{1}{2} \frac{1}{2} \frac{1}{2} \frac{1}{2} \frac{1}{2}$ вать напряжение на выходе генератора DS360 таким образом. те ды сигнала с ПЭП в виде широкополосного случайного шума чтобы значени **COOTBETCTBOB3 • гле напряжения 8 мВ.** 

**Правится в меню «Измерения» при нажатии клавиши «Enter».**  $9.5.4.14$ 

относительную погрешность измерителя.  $9.5.4.15$ 

9.5.4.16 поверки считается положительным, если относительная погрешность  $\sim$  3 находятся в пределах  $\pm$  30%.

э зультатов поверки.

 $9.6$  Odec

 $9.6.2 \text{ H}$ 

свидетельство

виде наклейст

 $9.6.3 \, \text{Hz}$ 

 $9.6.1 \text{ H}$ тении поверки составляется протокол поверки по форме Приложения. -95

явных результатах первичной поверки делается отметка в РЭ.

 $11.18 - 1$ результаты периодической поверки оформляются и все установленной формы, и на прибор наносится знак поверки в твии с описанием типа.

 $9.6.4$  H и и пользу результатах поверки выдается извещение о непригодности с указанием : пригодности.

Раздел 9 Приложение 1 **Обязательное** 

## Схема измерения амплитудно-частотной характеристики ИБ

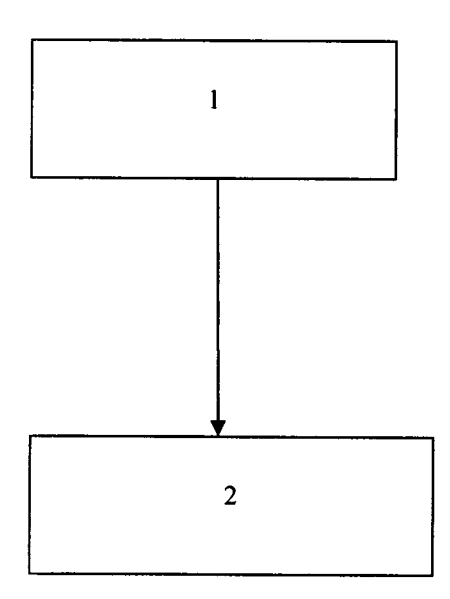

- 1. Генератор сигналов сложной формы DS360
- 2.  $\overline{M}$ Б прибора АРП-11

Раздел 9 Приложение 2 Обязательное

## Схема определения погрешности измерения амплитуды напряжения акустико-эмиссионного сигнала

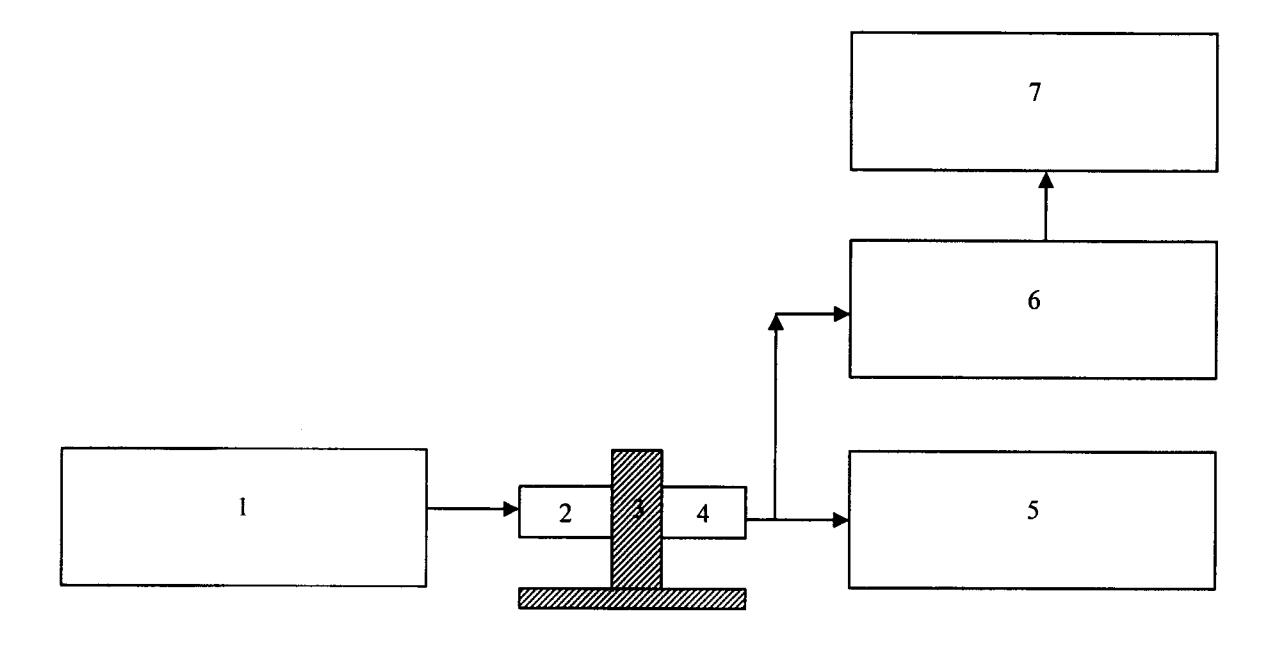

- 1. Генератор STG-02 установки калибровочной CU-01
- 2. Устройство 16016 установки калибровочной CU-01
- 3. Адаптер для установки поверяемых преобразователей установки калибровочной **CU-01**
- 4. ПЭП прибора АРП-11
- 5. Прибор АРГІ-11
- 6. Усилитель померительный 2607
- 7. Осцилистри и провой TDS1012B

Раздел 9 Приложение 3 Обязательное

## Схема определения погрешности измерения амилитуды напряжения акустико-эмиссионного сигнала

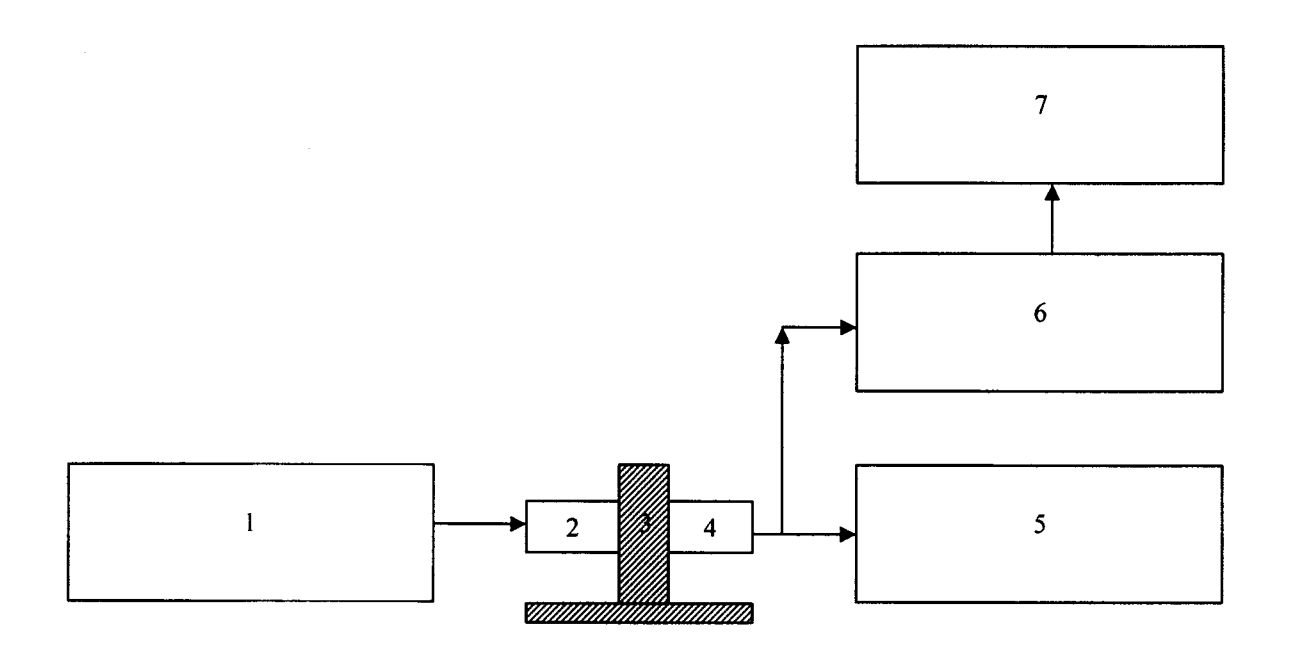

- 1. Генератор сигналов сложной формы со сверхнизким уровнем искажений DS360
- 2. Устройство 1116 установки калибровочной CU-01
- 3. Адаптер для установки поверяемых преобразователей установки калибровочной **CU-01**
- 4. ПЭП прибора АРП-11
- 5. Прибор АРП-11
- 6. Усилитель помощтельный 2607
- 7. Осциллоград Провой ТDS1012В

Разлел 9 Приложение 4 Обязательное

#### Форма протокола новерки

Измеритель амплитуд сигналов акустической эмиссии для диагностики и анализа ресурса редукторов и подпининков АРП-11/ , заводской №

Владелец

2. Опробование и преверка ПО Последника ПО Под принятие и при

3. Проверка амплитулио-частотной характеристики измерительного блока

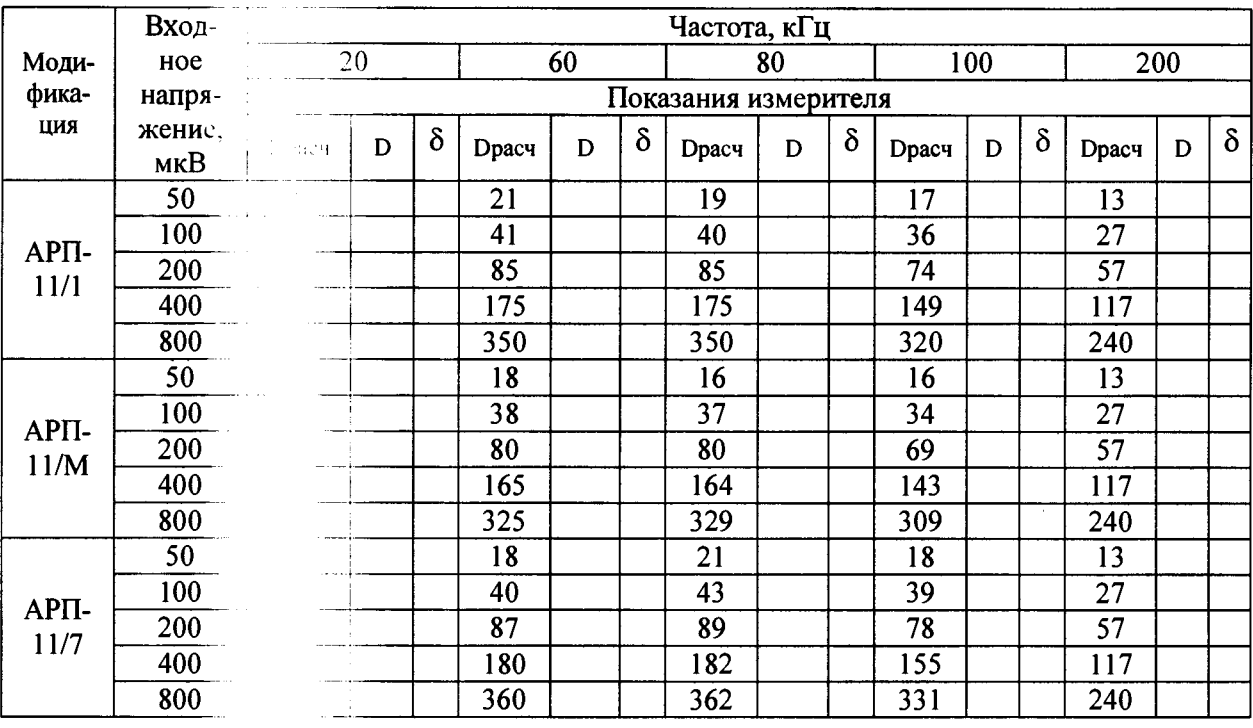

4. Определение и поставной погрешности измерителя.

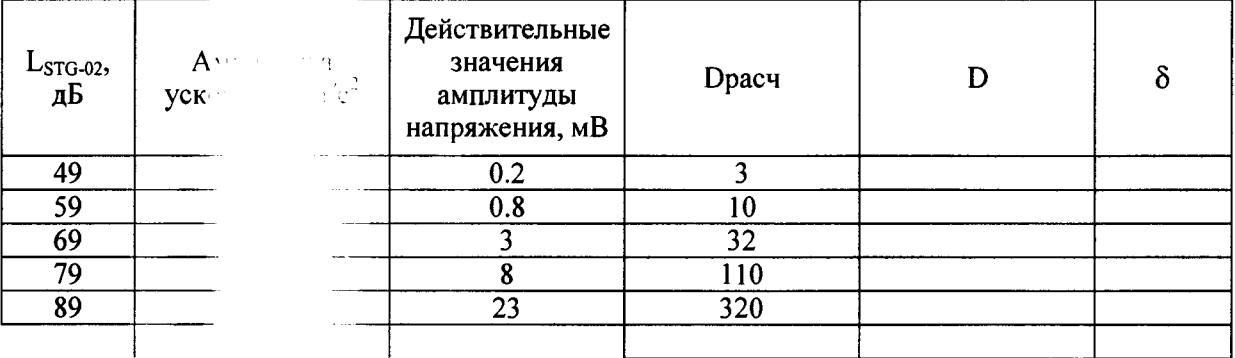

Дата:

Поверитель:

### <span id="page-30-0"></span>10. ВОЗМЕТЕНЫЕ НЕИСПРАВНОСТИ И СПОСОБЫ ИХ УСТРАНЕНИЯ

10.1 Возможет в неисправности и способы их устранения приведены в таблице 10.1.

#### Таблина 10.1

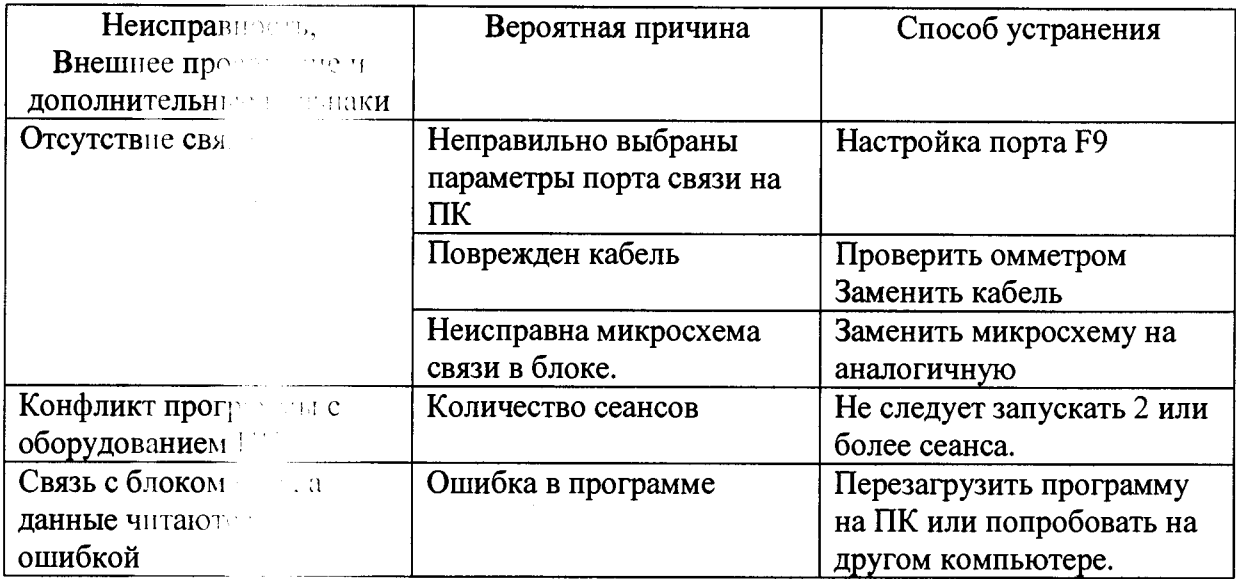

#### 11. ТЕХНИЧЕСКОЕ ОБСЛУЖИВАНИЕ

11.1 Техники обслуживание - это комплекс операций по поддержанию работоспособно и исправности изделия при использовании.<br>11.2 В составителя в по техническому обслуживанию измерителя входит:

по смотр измерителя, очистка от пыли и удаление влаги;  $\bullet$  $B12 - 1$ 

превестенсправности и четкости фиксации тумблера включения и кнопок  $\bullet$ клавиатуры;

> простояние комплектности измерителя;  $\bullet$

 $\mathbf{P}^{(1)}$ исправности функциональной схемы измерителя - Режим  $\bullet$ «Автотест».

При нечали сости одного из блоков измерителя на дисплее знаком /Х/ отмечается нефутативного интерности, и измеритель не будет производить последующие команды для про технического состояния подшипниковых узлов.

По вопроста сонта обращаться в ООО « METKATOM».

Почтовый адист - 192289, г. Санкт-Петербург, ул. Олеко Дундича,  $\mathbf{I}$ . 40.  $\mathbf{II}$ .  $\sim$  т/факс - (812) 449-88-19.

## 12. ГАРАНТИЙНЫЕ ОБЯЗАТЕЛЬСТВА

12.1 Изготовитель гарантирует соответствие измерителя АРП-11 требованиям ТУ 4276-002-94655322-2015 при соблюдении потребителем условий транспортирования; хранения и эксплуатации, установленных ТУ.

12.2 Гарантий чый срок эксплуатации - 12 месяцев со дня отгрузки заказчику.

12.3 Указанные сроки службы действительны при соблюдении потребителем требований действуровней эксплуатационной документации.

12.4 При полициной эксплуатации и обнаружении на корпусе измерителя трещин, сколов на обязательства на измеритель не распространяются.

 $12.5$  Agree  $\sim$ иятия-изготовителя:

<span id="page-31-0"></span>Россия, 1921 Г. г. Санкт-Петербург, 3-й Рыбацкий проезд, д. 5, лит. Б Тел.  $(812)$  Мини-1-52, т/ф:  $(812)$  449-88-19 Почтовый совет 12289, г. Санкт-Петербург, ул. Олеко Дундича, дом 40, пом 10 Н

#### **ПЕДЕТЕЛЬСТВО ОБ УПАКОВЫВАНИИ**

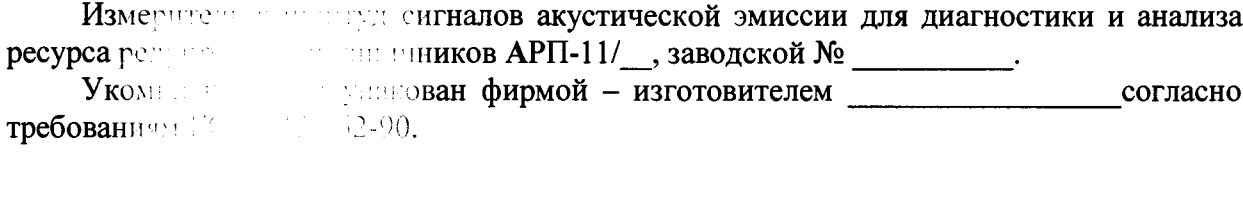

Дата университет при политика 201 г.

Промерать и произвел упаковку

 $\begin{array}{c} \begin{array}{c} \hline \end{array} & \begin{array}{c} \hline \end{array} & \begin{array}{c} \hline \end{array} \end{array}$ доляться в дичная подпись

( расшифровка подписи

 $\lambda$ 

#### 14. СВИДЕТЕЛЬСТВО О ПРИЕМКЕ

Измеритель амплитуд сигналов акустической эмиссии для диагностики и анализа ресурса редукторов и подни**пников АРП-11/\_\_, заводской №** \_\_\_\_\_\_\_\_\_ изготовлен и принят в соответствии с обязательными требованиями ТУ, действующей технической документацией и признан годным к эксплуатации.

#### Начальник ОТК

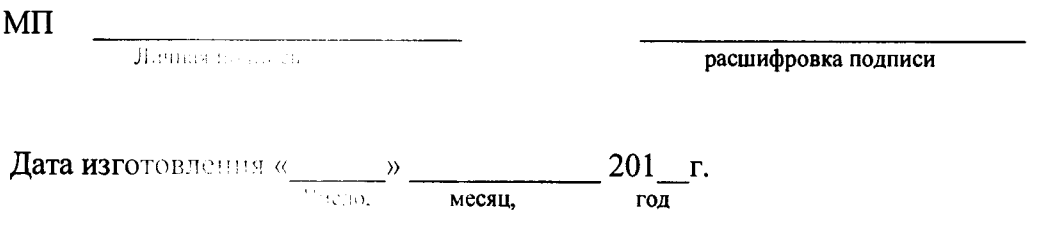

### Сведения о нервичной поверке

Измеритетив со предудентналов акустической эмиссии для диагностики и анализа ресурса редукторов и подпиниников АРП-11/ , заводской № 1111 на основании результатов первичной новерки признан годным и допущен к эксплуатации.

Дата поверти в двух поставитель 201\_г.  $\mu$ energe and a set of  $\mu$   $\rightarrow$   $\mu$   $\rightarrow$   $\mu$   $\$ 

 $N^{t+1}$ 

Повершторъ подпись

расшифровка подписи